# **Tourenvorschläge für Stadttouristen mit dem ArcView Network Analyst Simon Roether und Alexander Zipf**

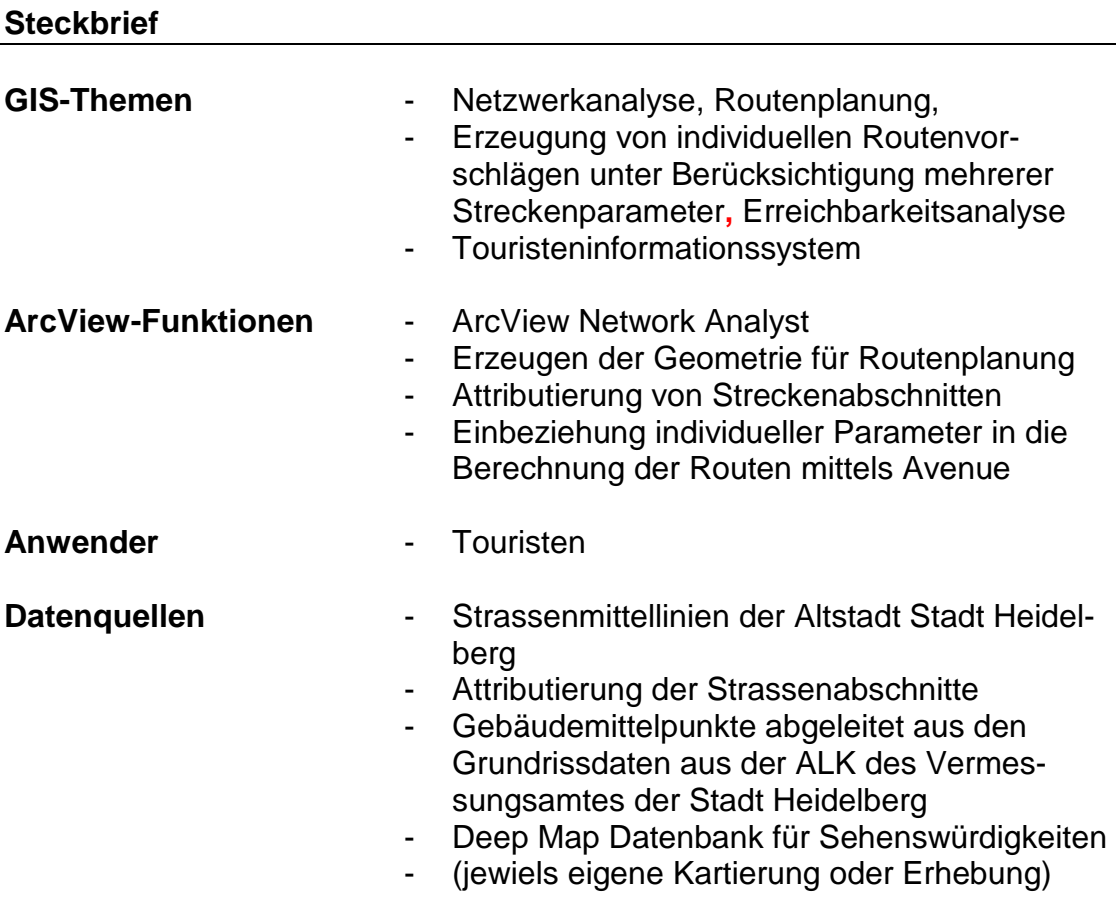

Die Autoren:

**Simon Roether**, Jahrgang 1965, gelernter Schreiner, studierte Geographie, Biologie und Jura an der Universität Heidelberg. Von 1995 bis 1999 Mitarbeiter der DATAflor Gmbh, Software für Landschaftsplaner und –bauer. Seit 1999 freier Mitarbeiter der Generatio GmbH, Zertifizierung genetischer Information, Bahnhofstr. 53, 69115 Heidelberg.

**Alexander Zipf**, Jahrgang 1971, studierte Geographie und Mathematik an der Universität Heidelberg, 7-monatiger Auslandsaufenthalt in Manchester, UK. Bis 1998 Wissenschaftlicher Mitarbeiter und EDV-Beauftragter am Geographischen Institut der Universität Heidelberg, seit 1997 Doktorand und wissenschaftlicher Mitarbeiter am European Media Laboratory (EML), Villa-Bosch, Schloss-Wolfsbrunnenweg 33, 69118 Heidelberg.

Der Buchbeitrag basiert auf einer Diplomarbeit [Roether 99] des Geographischen Instituts der Universität Heidelberg im Rahmen des Projektes "Deep Map" des European Media Laboratory (EML) in Heidelberg. Vgl. http://www.villa-bosch.de/eml/english/research/deepmap/deepmap.html

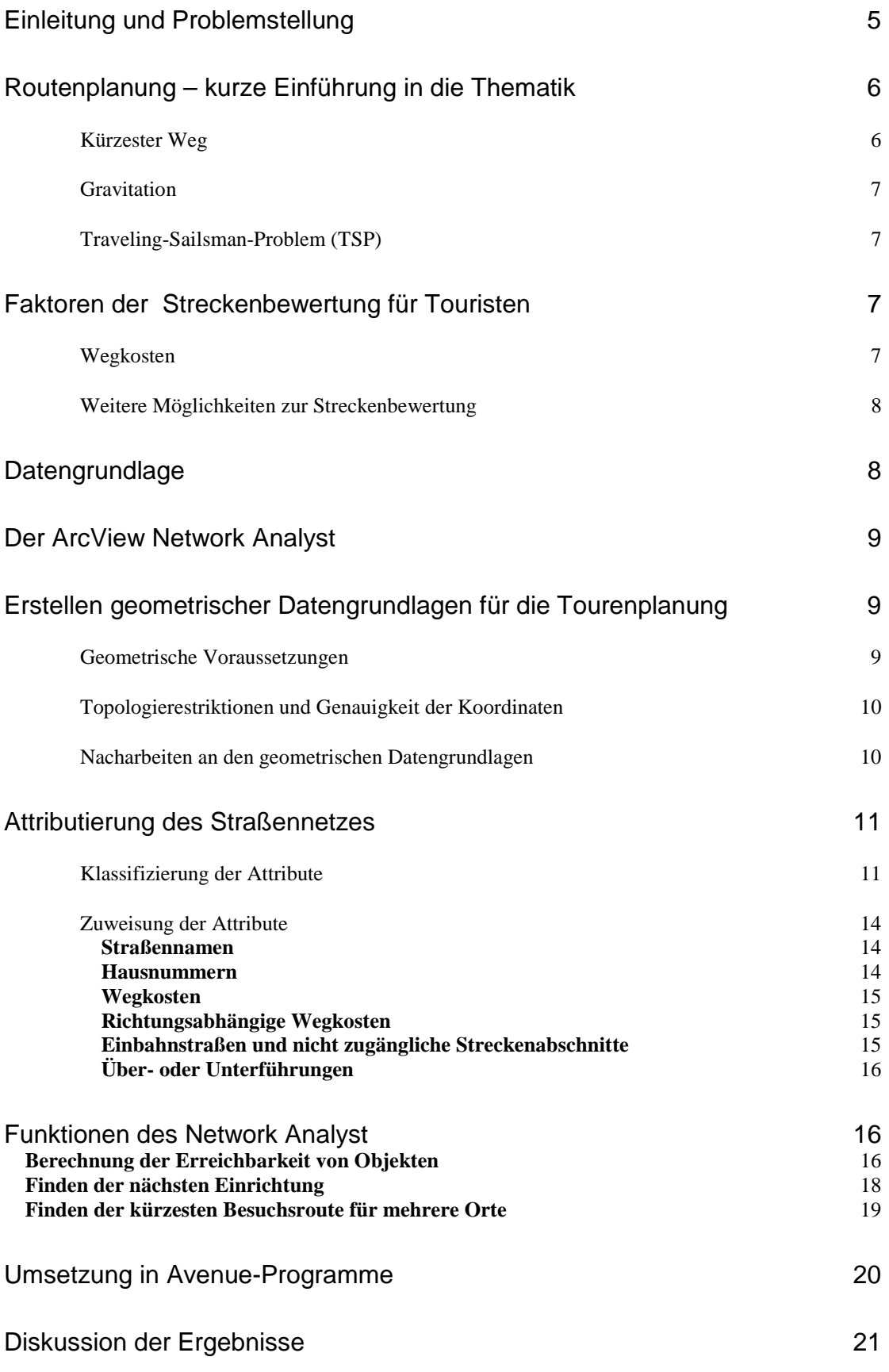

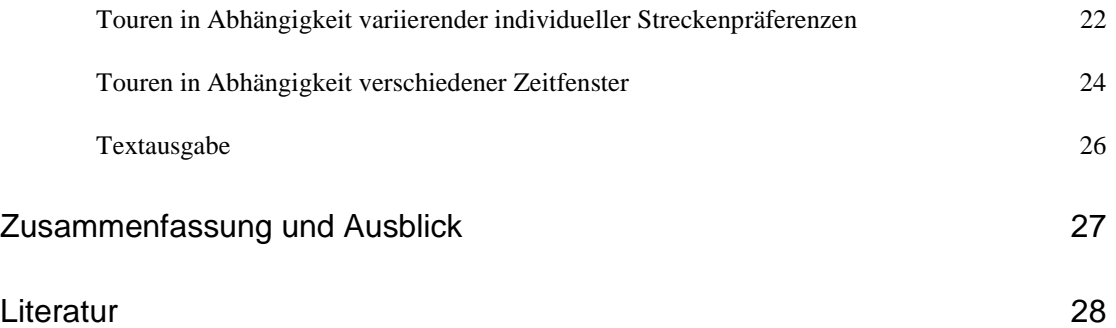

# **Einleitung und Problemstellung**

Tourenplanung zählt zu den zahlreichen Funktionen eines Geographischen Informationssystems (GIS). ArcView bietet diese Möglichkeit über eine von ESRI angebotene Erweiterung, namens "Network Analyst". Diese Erweiterung erlaubt das Lösen einer Reihe von Netzwerkproblemen über zusätzliche Menüelemente der grafischen Benutzeroberfläche von ArcView. Diese Typen von Netzwerkaufgaben werden im folgenden kurz vorgestellt und ihr Einsatz an einem Beispiel erläutert. Gleichzeitigt erweitert der Network Analyst auch das Klassenmodell von AVENUE um entsprechende Klassen und ihre Methoden. In einer Diplomarbeit [Roether 99] des Geographischen Instituts der Universität Heidelberg wurden im Rahmen des Projektes Deep Map<sup>1</sup> [Zipf und Malaka 98] des European Media Laboratory (EML) in Heidelberg einige AVE-NUE-Programme realisiert, die diese Routenplanungsfunktionalität erweitern und für ein Touristeninformationssystem erste Tourvorschläge für die Bedürfnisse von Individualtouristen durch die Altstadt generieren. Im Mittelpunkt des Interesses sollen hierbei die Berücksichtigung einer Reihe von Streckenparametern stehen, die im Gegensatz zu auf dem Markt befindlichen Produkten, eine Berücksichtigung möglichst individueller Präferenzen des Touristen zulassen. Das resultierende Programm ist in der Lage

formationen zu treffen. Die weiteren Ziele lassen sich so umschreiben: - Entwurf eines Prototyps zur Berechnung von Routen entlang von touristischen Zielobjekten innerhalb des Gebietes der Heidelberger Altstadt, der Visualisierung der Routen und der schriftlichen Zielführung.

mögliche Tourziele abzuleiten und so eine Vorauswahl an angebotenen In-

- Umsetzung des Entwurfes in Form eines Programm-Moduls das sowohl die Wahl verschiedener Verkehrsmittel ermöglicht, als auch zeitliche Restriktionen und die Berücksichtigung individueller Streckenpräferenzen zuläßt.

Um eine individuelle Routenführung zu ermöglichen, müssen besondere Streckenattribute in die Datengrundlage aufgenommen werden, anhand derer sich Streckenabschnitte für subjektive Ansprüche klassifizieren lassen. Zum anderen muß das Modul die Fähigkeit besitzen, diese zusätzlichen Daten in die Streckenberechnung zu integrieren. Schließlich muß die Benutzerschnittstelle eine eindeutige und übersichtliche Möglichkeit zur Manipulation der zusätzlichen Parameter bereitstellen.

Neben der Generierung von Routen zum Besuch touristischer Sehenswürdigkeiten realisieren die hier vorgestellten Programme weitere Anfragekategorien, die über den ArcView Network Analyst realisiert wurden. Dies sind:

 $\overline{a}$ 

 $1$  Hier wird in mehreren Forschungsprojekten ein "digitaler Reiseführer" auf Basis eines Geographischen Informationssystem (GIS) entwickelt. In einer ersten Entwicklungsstufe stellt dieses System, gekoppelt an eine Datenbank, dem Anwender über das World-Wide-Web (WWW) mittels einer interativen Karte und weiterer Interaktionsmöglichkeiten zahlreiche Informationen insbesondere zum historischen Heidelberg zugänglich und bietet verschiedene Dienste, wie die Berechnung individuell ausgeprägter Streckenvorschläge. Die Projektziele und Funktionen der ersten Prototypen sind umfangreicher als hier dargestellt. Eine detaillierte Darstellung der weiteren Forschungsanstrengungen ist in diesem Rahmen jedoch nicht möglich oder relevant.

- **Routenfindung** Der Benutzer befindet sich am Ausgangspunkt X und sucht den Weg zum ihm bekannten Punkt Y.
- **Standortbestimmung** Der Benutzer möchte das dem Standort am nächsten gelegenen Objekt einer bestimmten Art finden, der Benutzer sucht z.b. den nächstgelegenen Briefkasten.
- **Tourenberechnung** Der Benutzer möchte eine auf seine individuellen Wünsche zugeschnittenen Tour vorgeschlagen bekommen, wobei hier auch Zielobjekte vorgeschlagen werden sollen.

In diesem Rahmen können nur die Grundlagen des Umgangs mit dem Network Analyst dargestellt werden, z.B. wie für eine Tourenplanung sinnvolle Sach- und Geometriedaten in das Tourenplanungsmodul eingebracht werden können, sowie einige kleine Beispiele der Ergebnisse der Routenplanung unter unterschiedlichen Benutzerpreferenzen vorgestellt und diskutiert werden. Die Details der erstellten Avenue-Programme können hier aus Platzgründen nicht behandelt werden.

# **Routenplanung – kurze Einführung in die Thematik**

Eine Routenplanung bezweckt auf eine möglichst gute Einbindung vorgegebener Ziele in eine zusammenhängende Reiseroute einer Person. Wird von der Optimierung ganzer Fuhrparks gesprochen, ist von *Tourendisposition*  (BARTELME, 1994) die Rede.

Grundlagen für die computergestützte Routenfindung sind dabei:

- Streckennetz als Vektormodell
- attributierte Streckenabschnitte
- Algorithmen zur mathematischen Ermittlung der kürzesten Wege

Bedingungen für die Anwendung der Algorithmen auf das Streckennetz Die Begriffe Route und Tour werden in der Literatur nicht einheitlich verwendet. Im Allgemeinen versteht man unter einer Route, die Wegstrecke zur Verbindung zweier oder mehrerer Punkte, wobei der Zielpunkt nicht gleich dem Ausgangspunkt ist. Eine Tour hingegen bezeichnet eine Rundreise, die im Allgemeinen der Besichtigung oder des Besuches mehrerer Objekte dient und zum Ausgangspunkt zurückführt. In diesem Sinne sollen die Begriffe Route und Tour im Folgenden verwendet werden. Eine Tour kann in ihre einzelnen Routen und diese wiederum in Abschnitte zerlegt werden. Ziel der Tour ist, im Gegensatz zur Route, nicht das Erreichen des Zielpunktes, sondern vielmehr der Besuch der auf dem Weg liegenden Objekte.

Zunächst sollen die im Umfeld von Touren- und Routenplanung auftretenden Fragestellungen näher erläutert werden. Das Problem Tourenplanung läßt sich in drei Grundfragen einteilen.

### *Kürzester Weg*

Das Problem des kürzesten Weges (engl. "shortest path") liegt allen Ansätze zugrunde, die zurückzulegende Wegstrecke bezüglich der Wegkosten zu optimieren haben. Für die Wahl des kürzesten Weges müssen die Alternativstrecken, die zwei oder mehrere Orte miteinander verbinden, bewertet und verglichen werden.

### *Gravitation*

Das Problem der Gravitation betrifft die Suche nach dem nächstgelegenen Objekt einer bestimmten Objektart oder den Objekten einer Art innerhalb eines definierten Abstandes zum Ausgangspunkt. Die Frage könnte also lauten: "Wo ist der nächste Briefkasten?" oder "Welches sind die am nächsten gelegenen Restaurants"?

### *Traveling-Sailsman-Problem (TSP)*

Das TSP beinhaltet die Ausgangsfragestellung für die Tourenplanung. Hierbei handelt es sich um die Ermittlung einer oder mehrerer Besuchsrouten durch eine gegebene Menge von Zielorten, die vollständig durch Verkehrswege miteinander verbunden sind. Start und Ziel sind identisch, die einzelnen Routen bilden also eine Tour. Zielsetzung ist die Minimierung der zurückgelegten Entfernung [GRUPP, 1987].

Im Zusammenhang mit der gegebenen Fragestellung, der Berücksichtigung touristischer Belange, müssen außerdem folgende Punkte berücksichtigt werden:

- Die Anforderung "kürzeste Strecke" wird durch "geringste individuelle Wegkosten" ersetzt.
- Zur Ermittlung von Zielpunkten soll dem Besucher eine Möglichkeit zur Filterung nach von ihm zu wählenden Parametern gegeben werden.
- Der Benutzer muß die Angabe von Restriktionen, wenigstens bezüglich Zeit und Streckenentfernung, angeben.

## **Faktoren der Streckenbewertung für Touristen**

Sachinformationen, die eine Strecke näher beschreiben (Straßennamen, Hausnummern, Verkehrsbelastung...) werden als Attribute des Streckenabschnitts bezeichnet. Diese können zur Identifizierung und Klassifizierung von Wegabschnitten, zur Geokodierung von Objekten aus angeschlossenen Datenbanken (z.B. über Adressen) und zur Errechnung von Wegkosten (über eine Gewichtung der Streckenabschnitte) dienen.

Die benötigte Zeit ist der Quotient aus Länge und Geschwindigkeit. Letztere ist von vielen Faktoren abhängig wie die Wahl des Verkehrsmittels, die Anzahl der zu überquerenden Kreuzungen bzw. der zu überwindenden Hindernisse, die Streckenneigung und die möglichen verkehrstechnischen Vorschriften.

Eine Streckenbewertung für touristische Belange muß dabei Faktoren berücksichtigen, die von den für die Routenplanung üblichen Kriterien abweichend.

### *Wegkosten*

Zunächst basiert die Bewertung einer Strecke auf den durch sie verursachten Wegkosten (engl. "*cost"*). Rein geometrisch betrachtet handelt es sich bei den Wegkosten um die Streckenlänge. Wegkosten müssen aber in Abhängigkeit der Fragestellung oftmals modifiziert werden. Neben der Entfernung spielt im Allgemeinen die Zeit, als Quotient von Entfernung und Geschwindigkeit, eine wesentliche Rolle bei der Bewertung von Wegkosten. Die Gewichtung der Faktoren hängt dabei von der hinter der Routenberechnung stehenden Absicht ab.

Je nach Absicht kann "*cost"* aber auch durch ein beliebiges anderes Maß ersetzt oder ergänzt werden. So sind neben "harten" Attributen wie Streckenlänge und benötigte Zeit sowie die aus ihnen zu ermittelnden ökonomischen, ökologischen und sonstigen Kosten zu ihrer Überwindung auch "weiche" Streckeneigenschaften denkbar, die sich eher an subjektiven Eindrücken orientieren.

### *Weitere Möglichkeiten zur Streckenbewertung*

Oft sind Distanz oder Zeit nicht die einzigen Größen, wenn es darum geht, die für den Benutzer passende Tour zu ermitteln. In der Regel wird der Anwender einen zeitliche Begrenzung der Tourdauer festlegen. Dabei ist es in einem touristischen Szenario unwahrscheinlich, daß er lediglich bemüht ist, die Zielpunkte so schnell wie möglich zu erreichen, ohne dabei andere Ansprüche als "schnellste Verbindung" an die Wegstrecke zu stellen. Es muß also gefragt werden, welche Ansprüche an eine "touristische Route" bestehen, wie diese zu gewichten sind und nach welchem Konzept die Gewichtung in die Auswahl der Strecke einbezogen werden kann.

Daher sollen Werte, in die Berechnung einbezogen werden, die eine Berücksichtigung der subjektiven Empfindung der Strecke erlauben. Zunächst sollen beispielhaft einige Einflußgrößen genannt werden, die das subjektive Empfinden des Touristen bei seinem Weg bestimmen können.

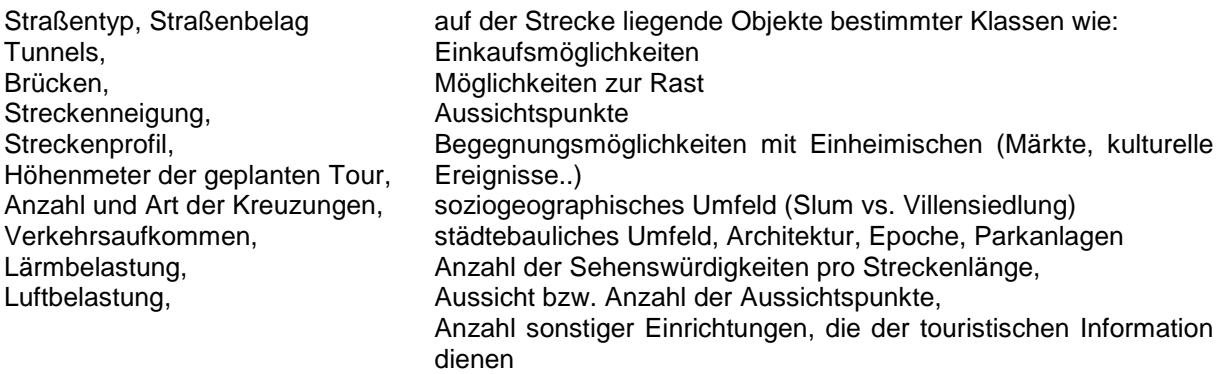

# **Datengrundlage**

Die hier verwendeten Daten wurden von den Autoren und in weiteren Arbeiten am EML erhoben und bearbeitet. Als Rahmen für die Erstellung der dem Straßennetz zugrunde liegenden Graphen für die Straßen der Altstadt, wurde auf bestehende digitale Geometriedaten des Vermessungsamtes der Stadt Heidelberg mit vorhandenen Baublockgrenzen zurückgegriffen. Die Attribute "Straßennamen" und "Fußgängerbereiche" wurden aus der "Amtlichen Stadtkarte Heidelberg, M: 1:15 000" entnommen, Informationen über Hausnummern, Treppen und weitere nicht in der Stadtkarte verzeichneten Informationen aus dem Kataster der Stadt Heidelberg bzw. aus eigener Begehung.

## **Der ArcView Network Analyst**

ESRI bietet eine Vielzahl von Modulen zur Erweiterung von ArcView® an Hierzu zählt der Network Analyst. Der Network Analyst stellt dem ArcView®- Anwender Funktionen zur Durchführung von Netzwerkanalysen zur Verfügung. Die Funktionen dienen im wesentlichen zur Lösung von drei verschiedenen Fragestellungen:

- Berechnen der Erreichbarkeit von Objekten auf einem Netzwerk
- Finden der nächstgelegenen Objekte auf einem Netzwerk
- Finden der kürzesten Besuchsroute für mehrere Objekte

Diese werden anschließend kurz vorgestellt. Zunächst werden die notwendigen Voraussetzungen zur Erstellung eines eigenen netzwerkfähigen Themas erläutert – insbesondere das Editieren eines Strassennetzes zur Vergabe weiterer Attribute für die Routenplanung. Als Ausgangsdaten können alle vektoriellen Liniendaten dienen, mit denen ArcView umgehen kann. In diesem Rahmen ist es nicht möglich auf alle Funktionen des Network Anayst im Detail einzugehen. Hierzu sei auf die Online-Hilfe und das mitgelieferte Handbuch des Network Analyst verwiesen.

## **Erstellen geometrischer Datengrundlagen für die Tourenpla-**

## **nung**

Um in ArcView® ein graphisches Thema, in unserem Fall das Straßennetz der Heidelberger Altstadt, zu erstellen, bedarf es der im folgenden Abschnitt beschriebenen Schritte.

Einem bestehenden oder neuen "View" muß über die entsprechende Programmfunktion ein neues Thema – in diesem Fall ein "*Shape"-–* hinzugefügt werden. Im Folgenden soll kurz auf die für die spezielle Zielsetzung notwendigen Voraussetzungen und Einstellungen eingegangen werden.

### *Geometrische Voraussetzungen*

Es ist aus zwei Gründen notwendig, daß jede Straße an allen Kreuzungspunkten und Stellen, an denen sich Streckeneigenschaften ändern, zu unterbrechen.

- Der Übergang zwischen zwei Linien wird von ArcView® nur als Kreuzungspunkt für ein Straßennetz erkannt, wenn sämtliche an der Kreuzung beteiligten Linien in diesem Punkt enden.
- Attribute für ein Merkmal können jeweils nur für das gesamte Objekt vergeben werden. Ändert sich also ein Attribut im Verlauf eines linearen Objektes, muß an der Stelle der Änderung ein neues Objekt definiert werden.

Das Erstellen und Bearbeiten der Daten wird dadurch erheblich aufwendiger. Die rund 2km lange Heidelberger Hauptstraße wird z.B. in 45 Abschnitte unterteilt, an deren Enden sich zumeist Kreuzungspunkte mit anderen Straßen, gegebenenfalls aber nur die Änderung eines Attributes befinden.

*Topologierestriktionen und Genauigkeit der Koordinaten* 

Während die Geometrie des Straßennetzes generalisiert werden kann, ist es notwendig bei der Verbindung der einzelnen Liniensegmente größte Sorgfalt walten zu lassen. Nur tatsächlich verbundene Linien werden als zum Straßennetz bzw. der jeweiligen Kreuzung zugehörig erkannt. Um die erforderliche absolute Genauigkeit zu erreichen, gibt es zwei Möglichkeiten:

- Es können beim Zeichnen sogenannte *Fang-* oder *Objektfang-Optionen* verwendet werden. Hierbei ist es möglich einen Radius festzulegen, innerhalb dessen der nächste Punkt einer festzulegenden Punkteklasse (Endpunkt, Vertex...) als Zielpunkt der gezeichneten Linie gewählt wird.
- ArcView<sup>®</sup> beinhaltet das sogenannte "*splitting line tool"* als Zeichenwerkzeug. Eine in diesem Modus gezeichnete Linie wird, wo immer sie eine andere Linie kreuzt, geteilt und teilt ihrerseits die gekreuzte Linie. Es wird also an jedem Kreuzungspunkt ein Endpunkt für alle an dieser Kreuzung beteiligten Linien gesetzt.

Gegenüber den Fangoptionen hat das "*splitting line tool"* den Vorteil, daß die weiter oben angesprochene Bedingung, daß keine Linie weiter als von einem Kreuzungspunkt zum nächsten reichen darf, automatisch beim Digitalisieren einer Linie erfüllt wird.

### *Nacharbeiten an den geometrischen Datengrundlagen*

Leider hat die zuletzt beschriebene Methode auch ihre Nachteile. Für den Fall, daß keine Kreuzung sondern eine Abzweigung gezeichnet werden soll, muß die kreuzende Linie die gekreuzte überragen. Das auf der anderen Seite der gekreuzten Linie notwendigerweise entstehende Linienfragment muß in einem zusätzlichen Schritt entfernt werden.

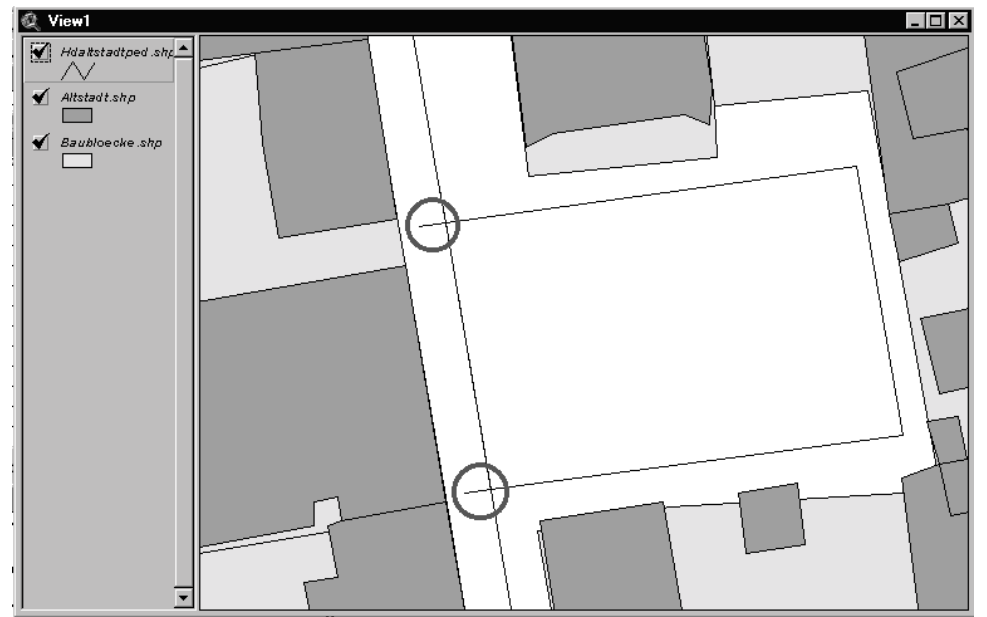

Abbildung 1: Zu entfernende Überstände nach dem Zeichnen von Kreuzungspunkten

Auch das Editieren des Straßennetzes wird durch das Teilen der Linien beim Überkreuzen erschwert. Tritt der Fall ein, daß eine einmal definierte Kreuzung verlegt werden soll, muß der Bruch der gekreuzten Linie am alten Kreuzungspunkt durch Verbinden der Linien aufgehoben werden, um eine fortschreitende Fragmentierung des Netzwerkes zu verhindern. Die beiden erläuterten Punkte verursachen bei der Erstellung eines Linienthemas in der Praxis deutlichen Mehraufwand, wobei das zuletzt genannte Problem vor allem dazu führt, daß sich, durch die geringe Größe der Fragmente, kaum erkennbare Fehler in die Vektorgraphik einschleichen. Diese müssen, sofern sie gefunden werden, durch Zusammenfügen mit dem restlichen Liniensegment entfernt werden. Es gibt jedoch Avenue-Skripte auf der ESRI-Skriptseite, die solche topologischen Editierfehler visualisieren, und damit bei der Fehlersuche unterstützen.

# **Attributierung des Straßennetzes**

## **Benutzerangaben und -restriktionen**

Der Einfluß auf den Wegverlaufe durch mögliche Bedingungen ist an die Art der Fragestellung gekoppelt und von Fall zu Fall verschieden. Für jeden Fall sind anfangs die individuelle Eingabe verschiedener Optionen und Parameter möglich. Bei den im Folgenden beschriebenen optionalen Anpassungen werden Vorgabewerte gesetzt, die vom Benutzer auf einfache Weise an seine individuellen Wünsche angepaßt werden können.

- Angabe von Wunschkriterien für Zielpunkt-Vorschläge
- Anfangs- und Endpunkt der Tour
- Angabe von Zielwünschen
- Festlegung eines zeitlichen Rahmens, Verweildauer in Heidelberg
- Angabe von Wunschkriterien für Streckeneigenschaften, Streckenprofil
- Angabe des Verkehrsmittels
- Angabe der eigenen durchschnittlichen Gehgeschwindigkeit

## *Klassifizierung der Attribute*

Die Attribute können in geometrische und thematische Attribute aufgeteilt werden.

Die räumlichen Attribute werden direkt aus dem Geometrieobjekt abgeleitet. Beim Digitalisieren eines Objektes in einem *View* erstellt ArcView® automatisch eine Tabelle. Diese ist zunächst leer. Sie beinhaltet nur ein Feld namens "*Shape",* das das zugehörige Geometrieobjekt enthält.

Sollen aus den "*Shape"-*Feldern Attribute abgeleitet werden, beispielsweise die für eine bestimmte Strecke benötigte Zeit, muß ein neues Feld angelegt werden. In dieses wird ein aus dem Geometrieobjekt abgeleiteter Wert übernommen. Der Wert wird über eine im *Field Calculator* zu definierende spezielle Abfrage, aus dem Geometrieobjekt ermittelt.

Im dargestellten Beispiel enthält das neu definierte Feld *"Minutes"* die zum Zurücklegen des entsprechenden Streckenabschnitts benötigte Zeit in Minuten bei einer Durchschnittsgeschwindigkeit von 3,6 km/h.

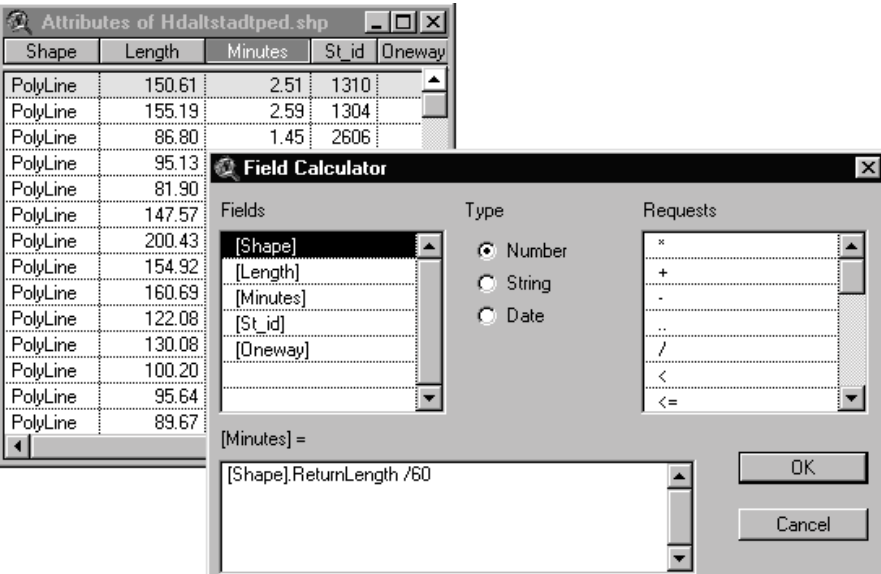

Abbildung 2: ArcView® "Field Calculator"

Auf diese Weise, aber auch durch Eintrag von Hand oder Verbinden bzw. Verknüpfen mit anderen Tabellen werden den einzelnen Segmenten Datenwerte zugeordnet. Was geschieht aber, wenn, wie oben beschrieben, Streckenabschnitte nach der Zuweisung von Attributen geteilt oder miteinander verbunden werden?

Die graphischen Attribute ergeben sich aus der Geometrie. Sie werden direkt von der Änderung des Objektes beeinflußt. Die geänderten Merkmale werden durch das GIS automatisch in die Tabelle übernommen. Würde die Hauptstraße beispielsweise in der Mitte getrennt, so ergäben sich zwei Einträge in der Tabelle. Beide hätten den gleichen Namen und beispielsweise wäreim jeweiligen Feld "Länge" statt 1.800 m jetzt 900 m angegeben.

Bei den Sachattributen verhält es sich anders. Einige der Sachattribute wie z.B. Straßennamen, bleiben für alle Abschnitte gleich. Andere wie z.B. Wegkosten oder Streckengebote, sind von der Änderung des Objektes betroffen bzw. bedingen eine Änderung des Objekts. Attribute, die von einer Änderung betroffen sind, müssen angepaßt werden. Attribute die keinem graphischen Ordnungschema folgen, wie beispielsweise Hausnummern, können erst zugeordnet werden, nachdem die Zerteilung abgeschlossen ist.

Die Sachattribute lassen sich also in drei Klassen teilen:

- Attribute, die für alle Segmente der Ausgangsstrecke gleich bleiben,
- Attribute, deren geänderter Wert sich aus den Segmenten ableiten läßt und
- Attribute, die erst nach abgeschlossener Segmentierung zugewiesen werden.

In ArcView® kann der Anwender festlegen wie die Ausprägungen einzelner Attribute beim Editieren, z.B. dem Zerlegen und Zusammenfügen von Objekten behandelt werden.

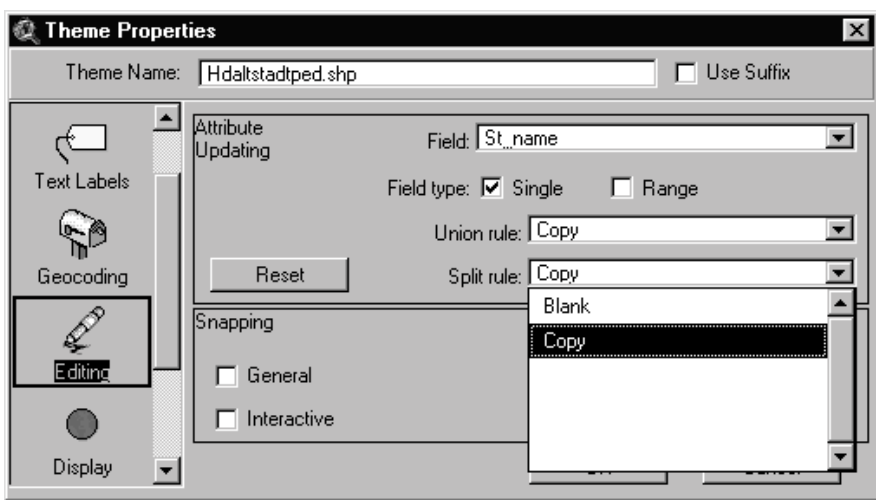

Abbildung 3: Themeneigenschaften

Mögliche Regeln für das Zusammenführen oder Trennen von Attributen beim Bearbeiten der graphischen Objekte sind:

- Der Wert wird übernommen
- Der Wert wird gelöscht
- Der Wert wird proportional aufgeteilt bzw. addiert

In der Praxis hat das die Konsequenz, daß die Attribute der ersten Kategorie gleich zu Anfang vergeben werden, da der Wert bei einer Weiterbearbeitung der Geometrie auf die durch das Editieren neu entstehenden Objekte übertragen wird und somit nicht neu vergeben werden muß. Bei den *"split rules",*  den Regeln für das Trennen von Objekten, wird hierfür angegeben, daß der Wert übernommen werden soll (siehe Abbildung 3). Beim Zerlegen der Straße wird der Straßenname auf beide entstandenen Abschnitte "vererbt". Auf diese Weise muß der Straßenname für Hauptstraße nur einmal, nämlich vor dem Zeichnen der kreuzenden Straßen, vergeben werden.

Die Attribute der zweiten Kategorie wie z.B. Wegkosten werden ebenfalls zu Anfang vergeben. Bei den Einstellungen für dieses Attribut wird angegeben, daß der resultierende Wert sich proportional auf die Zielobjekte verteilt.

Für die Attribute der dritten Kategorie müssen keine Einstellungen vorgenommen werden, da sie sich ohnehin erst nach Abschluß der Segmentierung zuordnen lassen.

Neben den geometrischen Daten sind also Attribute maßgeblich für die Funktionalität der Routensuche. Dabei bilden "harte Attribute" die notwendige Grundausstattung für die Lösung des "least cost route"-Problems. "Weiche Attribute" sollen eine subjektive Bewertung einzelner Streckensegmente und somit ganzer Touren ermöglichen.

Bei den im Folgenden aufgezählten Attributen handelt es sich um "harte Attribute". Diese sind zur Klassifizierung der Wegstrecke und zur Anpassung an das gewählte der Verkehrsmittel notwendig. Aus ihnen lassen sich jedoch keine speziellen Erkenntnisse für die optimale Wegführung nach touristischen Gesichtspunkten ableiten. Im folgenden werden die Attribute, die allen Verkehrsmitteln eigen sind, und diejenigen, die nur für einzelne Verkehrsmittel gelten, aufgeführt.

#### **Gemeinsame Attribute**

Länge - Straßenname

Allen Graphen sind dabei unabhängig vom Verkehrsmittel folgende Attribute gemeinsam:

- Himmelsrichtung
	- Lärmpegel
		- Schadstoffbelastung
- Hausnummer
- Neigung - Absolute Höhe
- Soziales Milieu
- Flächennutzung

### **Exklusive Attribute**

Die folgenden Attribute gelten nur für jeweils ein Verkehrsmittel.

Für **Autos** Streckenrestriktionen nach StVO wie:

- Einbahnstraßen
- Fußgängerzonen (zeitlich begrenzt)
- Andere nicht befahrbare Streckenabschnitte (Treppen, Fuß- und Radwege...)

#### Für **Fußgänger**:

- Straßen ohne Bürgersteige
- Privatwege, die der Öffentlichkeit nicht zugänglich sind
- Sonstige nicht begehbare Wege

#### Für den **ÖPNV**:

- Streckenführung
- Zeitliche Restriktionen (Fahrpläne)

### Für **Radfahrer**

- **Radwege**
- Sonstige verkehrstechnische Regelungen für Radfahrer, die von denen für PKW abweichen

#### Für **Rollstuhlfahrer, alte Menschen und Gehbehinderte**:

- Begehbare Wege,
- für Rollstühle befahrbare Wegstrecken

### *Zuweisung der Attribute*

Die Zuweisung der Attribute zu den Kanten (Straßen) findet in der dem jeweiligen "Thema" zugehörigen Tabelle statt. Für die meisten Attribute gibt es vorgeschriebene Feldnamen. Eine Tabelle kann mehrere Felder zu einem Attribut enthalten, wenn beispielsweise die Richtung der Begehbarkeit vom benutzten Verkehrsmittel abhängt. Die in diesem Zusammenhang relevanten Felder und deren Namen sind wie folgt.

### **Straßennamen**

Für die Benennung der Felder für das Attribut Straßenname gibt es viele Möglichkeiten.

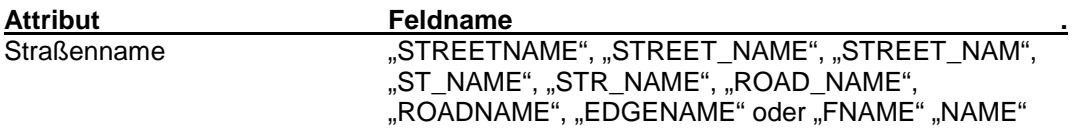

### **Hausnummern**

Die Hausnummern können in Abhängigkeit der Straßenseite vergeben werden. Jede Kante wird durch zwei Punkte, nämlich dem *From-node* und dem *To-node* begrenzt. Über "from" und "to" wird die Richtung der Kante bestimmt. Wenn eine Straße, wie in Deutschland üblich, auf der einen Seite gerade, auf der anderen ungerade Hausnummern trägt, so muß dies wie in der unten gezeigten Tabelle am Beispiel "Zwingerstraße", "St\_id" Nr. 1 vorgenommen werden. Linke Seite von Hausnummern 16 bis 29, rechte Seite Hausnummern 17 bis 30.

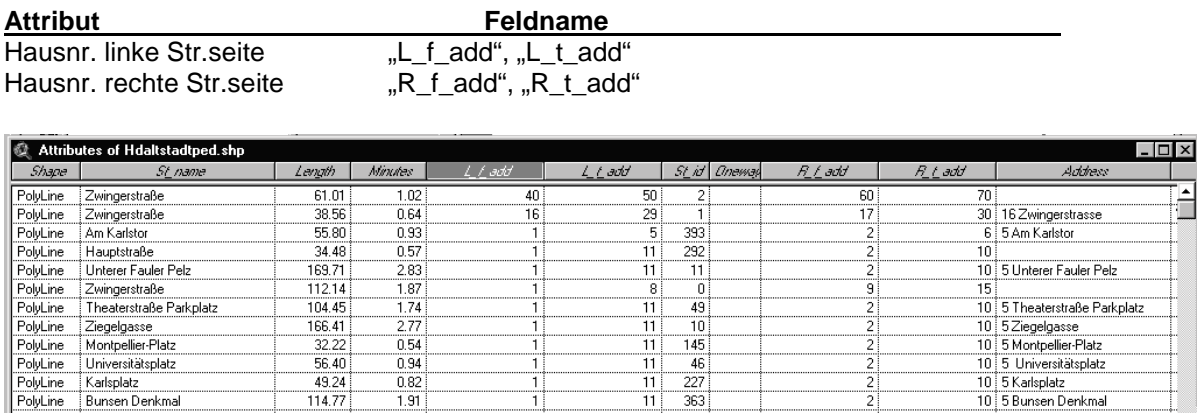

 $\overline{11}$  $\frac{227}{363}$ 

 $11$ 

ïΪ 168

 $\overline{3}$ 

233

10 5 Karlsplatz<br>10 5 Karlsplatz<br>10 5 Bunsen Denkmal

4 1 Karl-Theodor-Brücke (Alte Br

10 5 Marstallhof

 $\overline{\mathbf{z}}$ 

Abbildung 4: Attributtabelle z.T. mit eingetragenen Hausnummern

### **Wegkosten**

PolyLine Marstallhof

PolyLine

Karl-Theodor-Brücke (Alte Brücke)

Bei den von ArcView® zur Verfügung gestellten Feldnamen für die Festlegung von Wegkosten gibt es keine Beschränkungen. Es sind Zeit-, Weg- und sonstige Einheiten möglich.

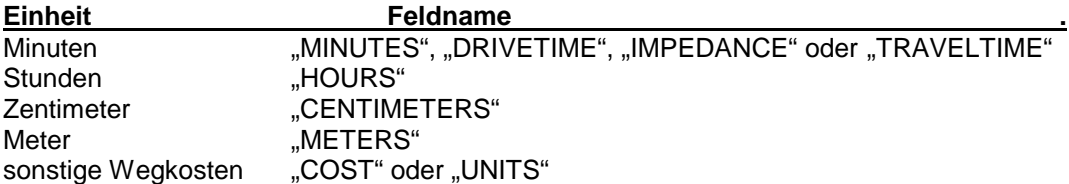

### **Richtungsabhängige Wegkosten**

49.24

 $\frac{13.27}{114.77}$ 

131.19

119.54

 $0.82$ 

1.91

 $\frac{2.19}{1.99}$ 

Wenn die Wegkosten von der eingeschlagenen Richtung auf der Strecke abhängen, müssen den Feldnamen noch "FT\_" für "from to" bzw. "TF\_" für "to from" vorangestellt werden. From und To bezieht sich auf den ersten und letzten Punkt der bezeichneten Kante und legt somit die Bewegungsrichtung auf der Kante fest, für die das Attribut gilt.

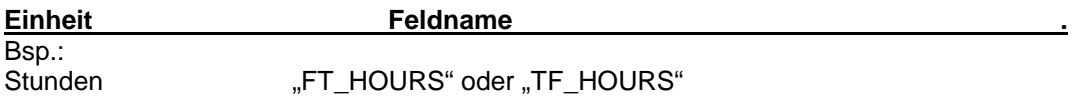

### **Einbahnstraßen und nicht zugängliche Streckenabschnitte**

Mit diesen Eigenschaften müssen alle Restriktionen bezüglich der Begehbarkeit von Streckenabschnitten festgelegt werden. Das hierfür vorgesehene Feld heißt "ONEWAY" oder "ONE\_WAY"

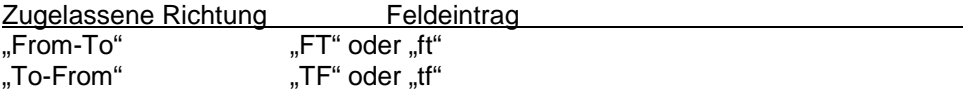

keine, nicht passierbar "
N" oder "n"

beide, keine Einschränkungen jeder andere Wert oder kein Eintrag

Soll beispielsweise eine Straße als Einbahnstraße markiert werden, muß festgestellt werden, ob sie mit oder gegen die Fahrtrichtung gezeichnet wurde. Wurde sie mit der Fahrtrichtung gezeichnet, wird in der Tabelle im Feld "ONEWAY" der Eintrag "FT" vorgenommen. Dies besagt, daß der Streckenabschnitt vom "From Node" zum "To Node", also "From To" befahrbar ist. Wenn sie gegen die Fahrtrichtung gezeichnet ist, muß entsprechend "TF" in das Feld eingetragen werden.

### **Über- oder Unterführungen**

An den Kreuzungspunkten zweier Straßen, die nicht auf einer Ebene liegen oder bei denen aus einem anderen Grund nicht auf die andere Straße gewechselt werden kann, muß das Abbiegen verboten werden.

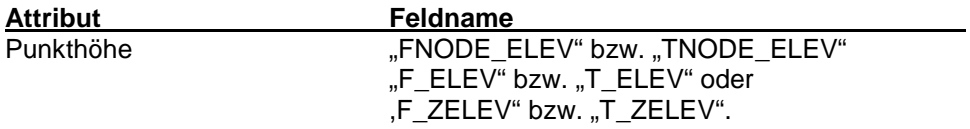

Als Beispiel stelle man sich eine Straßenkreuzung aus vier aufeinander treffenden Straßen vor. Die waagrechten Kanten sollen X und Y, die beiden senkrechten 1 und 2 heißen. Als weitere Bedingung sei gegeben, daß die waagrechten jeweils mit ihrem "From Node", die senkrechten mit ihrem "To Node" den Kreuzungspunkt bilden.

Ein mögliches Abbiegen wird verhindert, wenn über die oben genannten Felder den beiden "From Nodes" der Kanten X und Y der selbe Wert im Feld "\*elev" zugeordnet und dieser Wert vom entsprechenden Wert der Kanten 1 und 2 abweichen wird. Im Prinzip wird den jeweils rchtungsgleichen, aufeinander treffenden Punkten eine eigene Höhe zugewiesen, so daß ein Richtungswechsel an dieser Kreuzung ausgeschlossen ist.

## **Funktionen des Network Analyst**

### **Berechnung der Erreichbarkeit von Objekten**

Die Errechnung von Einzugsbereichen oder Puffern um einen bestimmten Standort kann verschiedenen Zielen dienen. Für den kommerziellen Anwender betrifft das vor allem Fragen zur Standortwahl von Einrichtungen und zur Abgrenzung von Zuständigkeitsbereichen beispielsweise für sozial- oder wirtschaftsgeographische Fragestellungen.

Um in ArcView® einen Einzugsbereich zu berechnen, bedarf es zweier Datenquellen.

- **Straßennetz**
- geokodierte Objekte

Die Auswahl des oder der Objekte um die ein Einzugsgebiet errechnet werden soll, kann entweder durch Setzen eines Punktes im Grafikfenster oder

per Laden einer Datei, die georeferenzierte Lokalitäten enthält, geschehen. Alle gewählten Orte werden in einem Fenster aufgelistet.

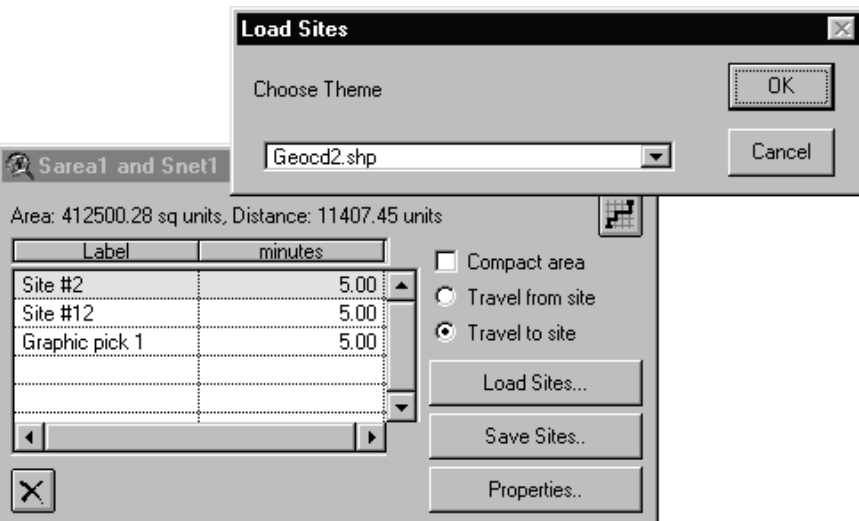

Abbildung 5: Dialog zur Berechnung der Erreichbarkeit von Objekten

Die in der Auswahlliste stehenden Orte können einzeln oder in Gruppen ausgewählt und entfernt werden, so daß nicht alle Objekte einer geladenen Datei automatisch zur Berechnung herangezogen werden müssen.

Bevor das Einzugsgebiet berechnet wird, können verschiedene Bedingungen gestellt werden.

- *"Compact area"* bestimmt wie randscharf das Einzugsgebiet begrenzt werden soll. Wird diese Voreinstellung gewählt, ist der Grenzverlauf genauer, dafür aber unruhiger.
- "Travel from, to site" bestimmt die Bewegungsrichtung auf den Standort zu oder vom Standort weg. Abweichungen zwischen den beiden sich aus dieser Einstellung ergebenden Zonen sind durch richtungsabhängige Streckenbeschränkungen und Reisegeschwindigkeiten bedingt.
- Unter **"***Properties"* kann die zum Errechnen verwendete Maßeinheit gewählt werden. Je nach Datengrundlage und Fragestellung kommen hier Längen- oder Zeitmaße in verschiedenen Einheiten in Frage (vgl. Abschnitt Wegkosten).

Nachdem alle Einstellungen getroffen sind, wird über den Befehl "Solve Prob*lem*" das Einzugsgebiet berechnet. Das Programm errechnet zwei neue Themen, die dem *"View"* hinzugefügt werden. Das sind eine Netzstruktur, mit dem vorgegebenen Namen "Snet n", welche die Streckenabschnitte des Einzugsgebietes markiert und eine diese Struktur umgrenzende Fläche, mit der Namesvorgabe "Sarea n"("n" steht jeweils für die fortlaufenden Nummer der berechneten Aufgabe).

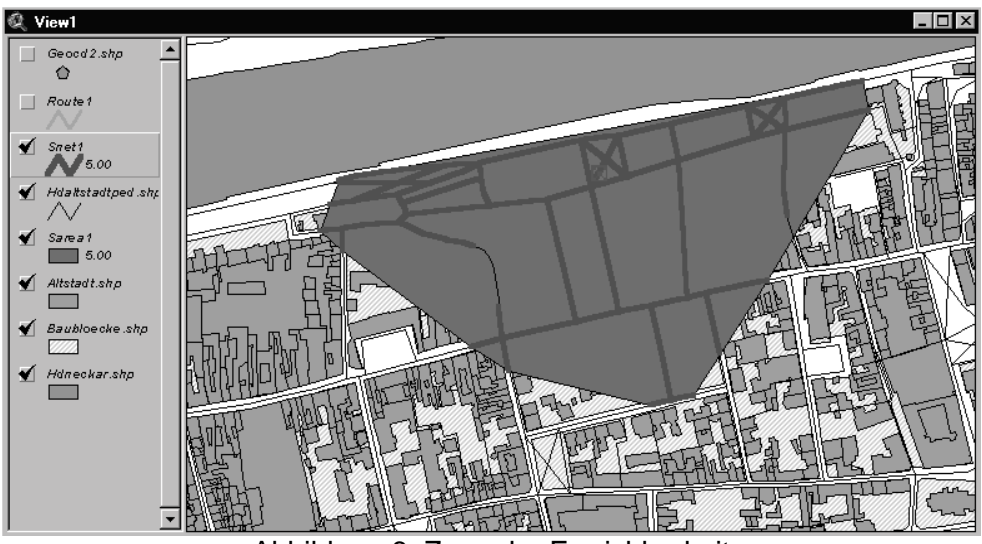

Abbildung 6: Zone der Erreichbarkeit

Im Anschluß können, über eine gesonderte Abfrage, die innerhalb dieser Fläche liegenden Objekte einer gewünschten Klasse selektiert werden. Diese Auswahl kann dann weiteren Berechnungen zugrunde gelegt werden.

### **Finden der nächsten Einrichtung**

Der Ausdruck "nächste Einrichtung" (engl. "*closest facility"*) bezieht sich auf eine beliebige Objekt-Klasse mit bestimmten Eigenschaften. Als Beispiele seien Briefkästen, Restaurants, Tankstellen oder Kirchen genannt. Das Auffinden der Einrichtung ist nur ein Teil der Aufgabe. Nachdem das Zielobjekt bestimmt ist, muß der kürzeste Weg dorthin ermittelt werden.

Zur Ermittlung des nächstgelegenen Objektes sind zwei Angaben notwendig.

- Standort von dem aus gesucht werden soll (engl. "*Event"*),
- Treffen einer Auswahl möglicher Zielobjekte (engl. "*Facilities"*)

Optional kann die Anzahl der zu findenden Objekte (engl. "*Number of Facilities to find"*) angegeben werden, so daß alternativ beispielsweise die zwei oder drei nächstegelegenen Telefonzellen gefunden werden. Falls gewünscht, kann außerdem ein Grenzwert vergeben werden innerhalb dessen die zu erreichenden Objekte liegen müssen (engl. "*Cutoff cost"*).

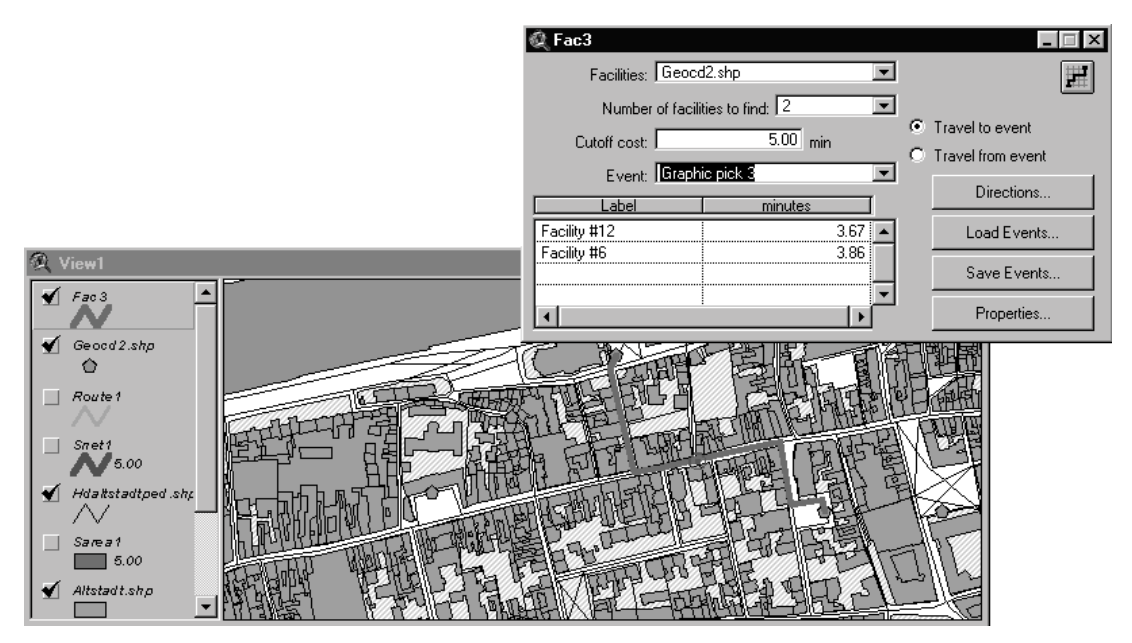

Abbildung 7: Dialog zu "closest facility" mit zwei erreichten Objekten

Nachdem alle Einstellungen getroffen sind, werden über den Befehl *"solve Problem"* die nächstgelegenen Objekte gesucht und der kürzeste Weg dorthin berechnet. Das Programm erstellt ein neues Thema, mit dem vorgegebenen Namen "Fac n", das die gesuchte Strecke darstellt, wobei "n" die fortlaufende Nummer der berechneten Aufgabe bezeichnet. Auch die Kosten für die einzelnen Wegabschnitte werden berechnet und können, je nach Aufgabe und Datengrundlage, in verschiedenen Maßen angegeben werden.

## **Finden der kürzesten Besuchsroute für mehrere Orte**

Die Frage nach der schnellsten Besuchsroute für mehrere Ort wurde als Traveling-Salesman-Problem (TSP) vorgestellt. Hierbei soll eine beliebige Anzahl von Adressen in optimaler Reihenfolge über möglichst kurze bzw. schnelle Streckenverbindungen angefahren werden.

Zur Definition des konkreten Problems müssen der Ausgangsstandort, und die aufzusuchenden Adressen bekannt sein. Das Programm findet zunächst die Adressen auf dem Straßennetz. Optional können die Zielobjekte in eine, bzgl. der Streckenkosten, optimale Reihenfolge gebracht werden. Nachdem die Zieladressen sortiert sind, werden die kürzesten Verbindungen für die Route errechnet.

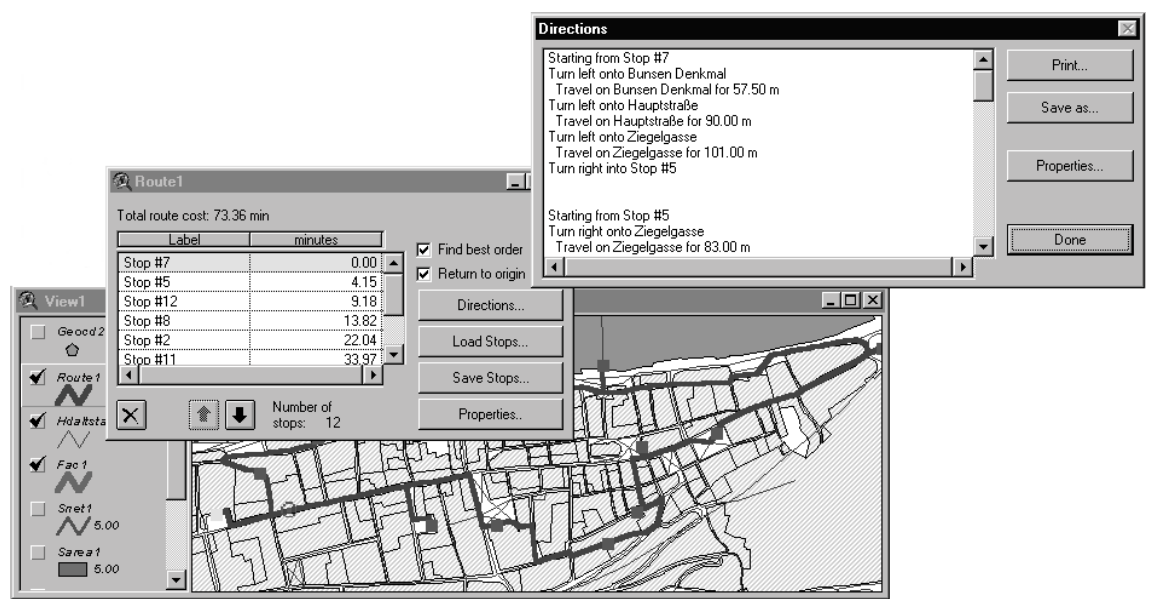

Abbildung 8: Tourenberechnung mit Zielpunkten und Beschreibung der Wegstrecke

Über das Aktivieren des entsprechenden Themas im *"View"*, im Beispiel *"HdAltstadtPed.shp",* wird das Netzwerk, auf dessen Grundlage die Berechnungen erfolgen sollen, festgelegt. Nachdem der Befehl "*find best Route"* gewählt wurde, erscheint obiges Fenster. In diesem müssen die zu erreichenden Adressen bzw. Objekte eingegeben werden. Dies kann wiederum entweder über die Wahl eines beliebigen Punktes im Grafikfenster, per Objektwahl durch Adressenangabe, oder über eine zu ladende Liste geschehen. Die aufgelisteten Zielobjekte werden der Reihenfolge ihrer Wahl entsprechend sortiert. Es kann gewählt werden, ob es sich um eine Rundreise ("re*turn to origin")* handelt und ob die in Bezug auf Optimierung der Strecke beste Reihenfolge der Objekte ermittelt werden soll (*"find best order")*. Den Ausgangspunkt der Tour markiert der erste Eintrag in der Liste. Über die Pfeiltasten kann ein beliebiger Zielpunkt an den Anfang der Liste verschoben werden.

Nachdem das Problem definiert ist, wird über den Schalter *"solve Problem"* die Tour ermittelt. Dem "View" wird ein neues grafisches Objekt namens "Route n"hinzugefügt, wobei "n" die fortlaufende Nummer für die berechnete Aufgabe darstellt,. Im zugehörigen Problemdialogfeld werden die Wegkosten zwischen den einzelnen Stationen addiert. In diesem Fenster kann über Betätigung des *"Directions"-*Buttons ein weiterer Dialog, der eine Beschreibung der Wegstrecke enthält, geöffnet werden. Die Beschreibung enthält die einzelnen Stationen wie sie im Problemdialog enthalten sind und eine genaue Wegbeschreibung mit Straßennamen, Richtungsangaben und Entfernungen.

## **Umsetzung in Avenue-Programme**

Die geforderten Aufgaben wurden in eine Reihe von AVENUE-Programmen umgesetzt, die in diesem Rahmen jedoch nicht detailliert erläutert werden können. Bei dem hier vorgestellten Programm handelt es sich, wie eingangs erwähnt, um einen Teil des DeepMap Projektes des EML. Die Steuerung der Programme geschieht dabei nicht direkt über den Rechner, auf dem ArcView mit den entsprechenden AVENUE-Programmen installiert ist, sondern über das Internet in einem WebBrowser (wie Netscape Communicator). Die Anbindung des Programms zur Routenfindung an das Internet erfolgte mit dem ArcView Internet Map Server und kann in diesem beschränkten Rahmen nicht vorgestellt werden. In einer ersten Variante kann ein Tourist über ein User Interface im Webbrowser, die für ihn wesentlichen Parameter für die vorzuschlagende Tour eingeben. Hierzu gehören für die hier vorgestellte Teilmenge vor allem Startpunkt, Zeitdauer der Tour und die individuellen Präferenzen bzgl. solcher Streckenattribute wie: "Attraktivität", "Lärm", "Steilheit" oder "Luftverschmutzung" etc. Diese eingebgebenen individuellen Präferenzen werden dann gemeinsam zur Gewichtung der einzelnen Streckenabschnitte verwendet. Erst dann wird die eigentliche Tourenplanung durchgeführt. Der entworfene Algorithmus, ebenso wie zahlreiche weitere Optionen und verwendete Attribute können, in diesem Rahmen aus Platzgründen nicht vorgestellt werden. Es werden an dieser Stelle daher nur Ergebniskarten, wie sie direkt in ArcView erstellt werden aufgeführt. Auch kartographische Gesichtspunkte bei der Darstellung der Ergebnisse werden hier nicht berücksichtigt. Aus Gründen der Übersichtlichkeit, die vor allem durch die schwarzweiß Abbildung sehr leiden würde, werden in den Abbildungen lediglich das Straßennetz, mögliche und tatsächliche Tourziele sowie der Streckenverlauf der Touren dargestellt.

# **Diskussion der Ergebnisse**

In diesem Abschnitt werden die Ergebnisse von Touren, die durch die realisierten Programme vorgeschlagen werden, vorgestellt. Zu diesem Zweck wird eine auf die jeweilige Fragestellung angepaßte Standardtour definiert. Die sich durch Variation einzelner Benutzerparameter ergebenden Änderungen in der Streckenführung werden aufgezeigt und analysiert.

Die in der Karte als schwarze Kreise dargestellten Objekte sind die durch das Zeitfenster aus den räumlichen Objekten ausgewählten Ziele. Die grauen Sechsecke sind solche Objekte, die innerhalb des Zeitlimits nicht erreicht werden. Die Namen der zur Auswahl stehenden Objekte sind in der folgenden Abbildung dargestellt.

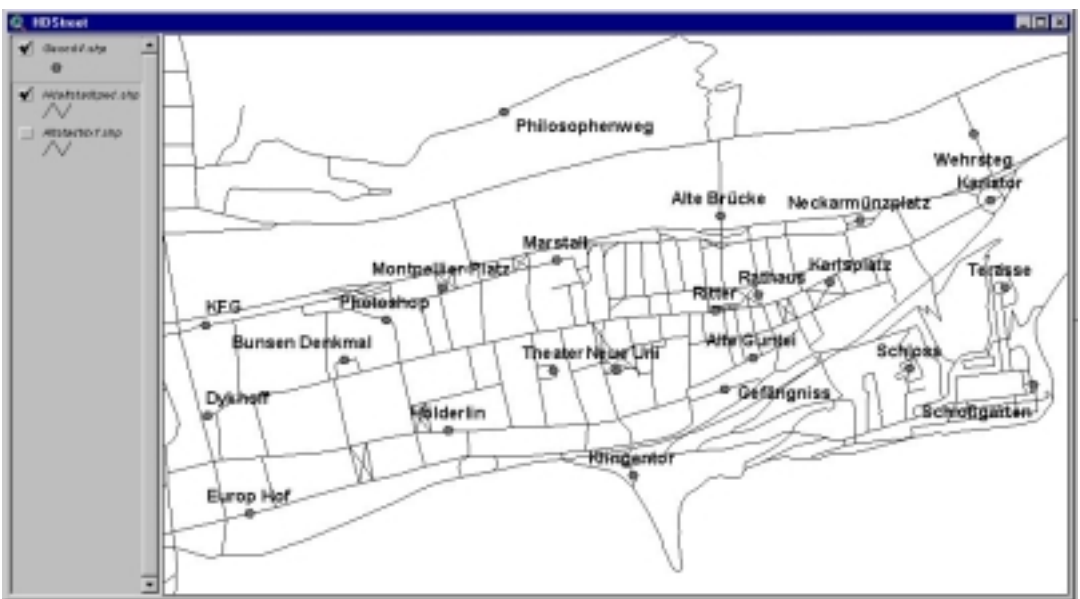

Abbildung 9: Auswahl einiger Sehensürdigkeiten in Heidelberg

### *Touren in Abhängigkeit variierender individueller Streckenpräferenzen*

Alle Varianten der Touren mit unterschiedlichen individuellen Streckenpräferenzen sollen am Neckarmünzplatz, an dem viele Touristenbusse eintreffen, beginnen und enden. Die Tourdauer beträgt bei allen Beispielen 240 Minuten. Im ersten Beispiel werden noch keine Benutzerpräferenzen angenommen. Ausgehend vom Neckarmünzplatz werden 14 Ziele erreicht. Die Streckenführung, wie in Abbildung 10 dargestellt, entspricht der kürzesten Verbindung zwischen den erreichten Punkten.

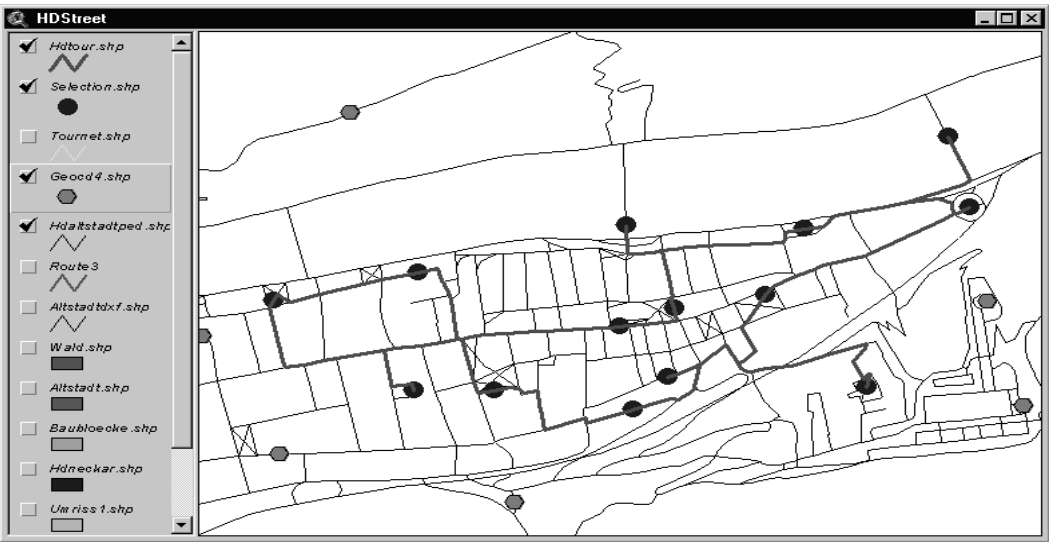

Abbildung 10: Tourenberechnung, Fußgänger, 3h, ohne Streckenpräferenzen

Bei der nächsten Berechnung wird für alle Streckenpräferenzen ein mittlerer Wert angenommen. Hierdurch fließt die Gewichtung der Streckensegmente in die Berechnung der Tour ein. Wie deutlich zu sehen ist, wird der Tourverlauf sowohl in der Wegführung als auch in der Reihenfolge der besuchten Objekte verändert. Die Abweichungen von der nicht gewichteten Berechnung betreffen vor allem ein Ausweichen auf weniger stark befahrene Streckenabschnitte. So wird beispielsweise die Hauptstraße im Bereich am Karlsplatz, wo sie für PKW zugelassen ist, ausgelassen. Auch die Zwingerstraße wird soweit wie möglich vermieden. Durch diese Veränderungen erhöht sich die für das Zurücklegen der Strecke benötigte Zeit von 96 auf 99 Minuten. Die Differenz zu den für die Tour angegebenen 240 min. wird für die Besichtigung der Objekte veranschlagt. Die Ergebnisse der Berechnung sind in Abbildung 11 dargestellt.

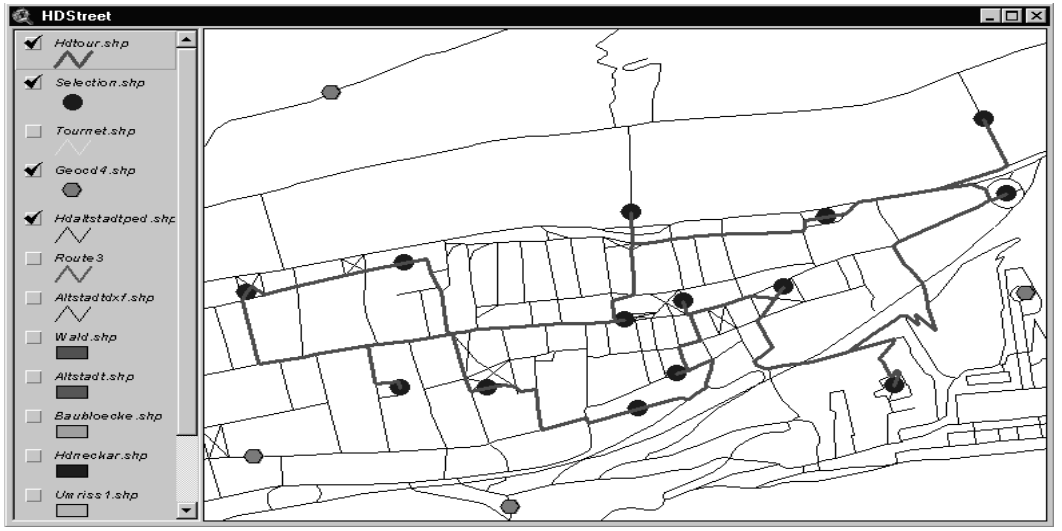

Abbildung 11: Tourenberechnung, Fußgänger, 3h, mit mittlerer Gewichtung aller Benutzerpräferenzen

Bei der nächsten Tour wird die Empfindlichkeit gegen Lärm und Luftverschmutzung mit Maximalwerten angenommen. Die bestmögliche Vermeidung befahrener Streckenabschnitte ist die Folge. Neben dem Verlassen der oberen Neckarstraße in Richtung Fußgängerzone wird beispielsweise das Zielobjekt im unteren Faulen Pelz über eine Stichstrecke erreicht. Dies zeigt, daß zur Berücksichtigung der Benutzerpräferenzen auch deutliche Umwege in Kauf genommen werden müssen.

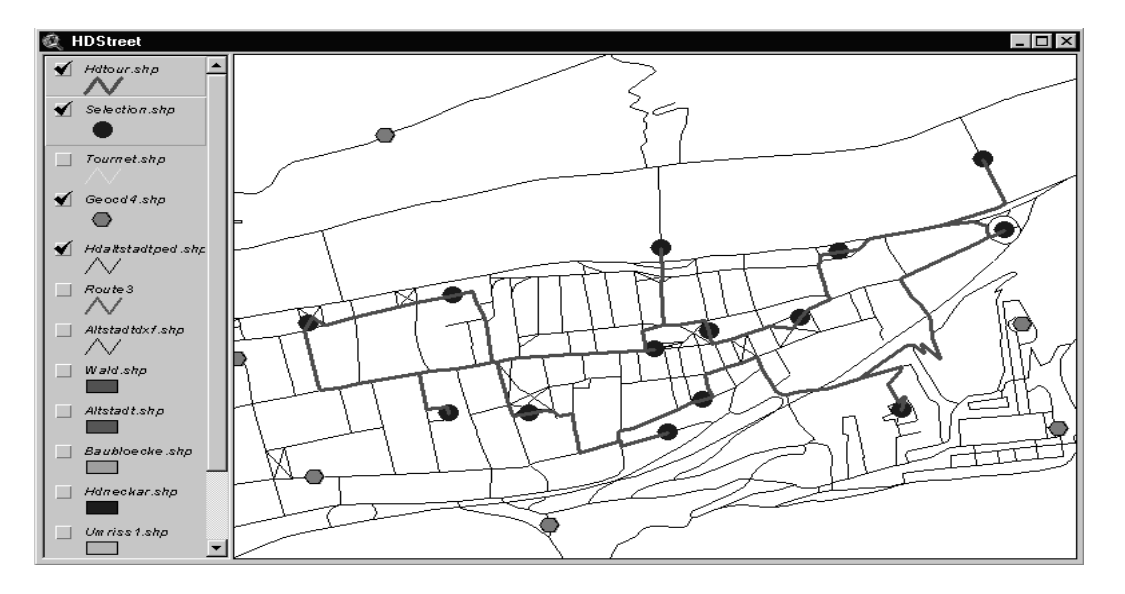

Abbildung 12: Tourenberechnung, Fußgänger, 3h, mit hoher Gewichtung der Emp-

findlichkeit gegen "Schall" und "Rauch"

Bei der nächsten Tourenberechnung wird die Bewertung des Parameters "Streckenattraktivität" mit ihrem Höchstwert berücksichtigt. Lärm und Luftverschmutzung spielen keine Rolle. Als Resultat werden Streckenabschnitte mit guter Aussicht und einer großen Anzahl auffällig schöner Gebäude als besonders interessant angenommen. Dadurch verläuft die Streckenführung beispielsweise im Bereich der Stadthalle an der Lauer, dem Anlegeplatz für die "Neckardampfer" entlang, von hier aus hat man einen besonders schönen Ausblick auf die Alte Brücke, die Villen der Neuenheimer Landstraße und das antezedente Durchbruchstal des Neckars. Auch der Anteil der Hauptstraße, die laut vorgenommener Klassifizierung einen hohen Attraktivitätswert besitzt, ist vergleichsweise hoch.

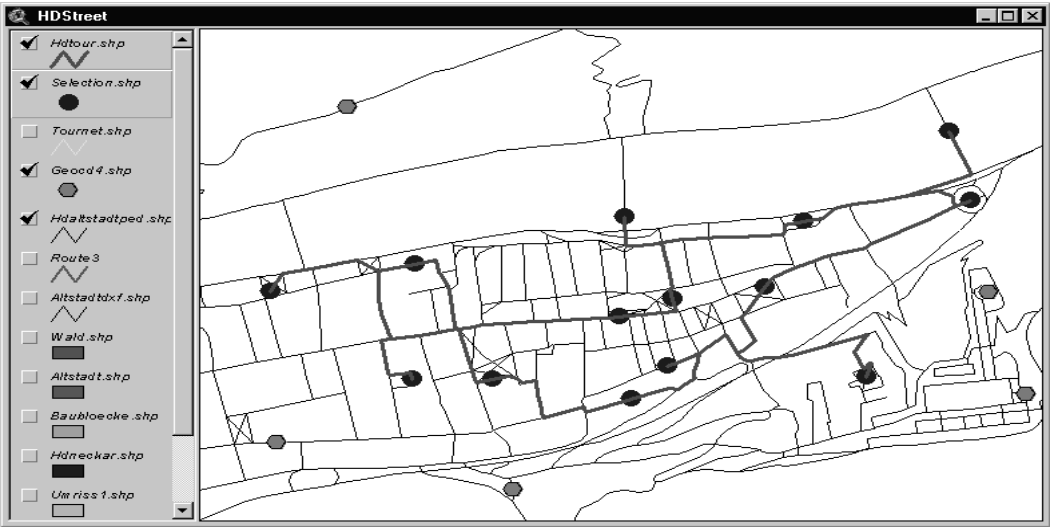

Abbildung 13: Tourenberechnung, Fußgänger, 3h, mit hoher Gewichtung der Streckenattraktivität

Für alle Berechnungen konnte ein deutlicher Einfluß der Benutzerpräferenzen auf die Streckenführung gezeigt werden. Die Berechnung der einzelnen Wegabschnitte und die daraus resultierende Tour kann an dieser Stelle nicht in allen Einzelheiten analysiert werden. Die Beispiele zeigen jedoch, daß die Ergebnisse der durch die Benutzervorgaben zu erwartenden Beeinflussung der Routenführung entsprechen.

## *Touren in Abhängigkeit verschiedener Zeitfenster*

In diesem Abschnitt werden, ausgehend vom Hotel Ritter, drei Touren für Rollstuhlfaherer(innen) mit einer Tourdauer von 120, 180 und 240 Minuten berechnet. Der Wert für die Benutzerpräferenzen wird hier mit zwei - die Werteskala reicht von 0 bis 5 - angenommen, so wie er dem späteren Vorgabewert entspricht.

Bei der ersten Berechnung zeigt das Ergebnis in Abbildung 14 eine Tour, die zehn Objekte umfaßt. Die zum Zurücklegen der Streckenentfernung, also ohne Besuch der Zielobjekte, benötigte Zeit wird mit 65 Minuten angegeben. Es werden nur solche Objekte erreicht, die mit dem Rollstuhl direkt angefahren werden können.

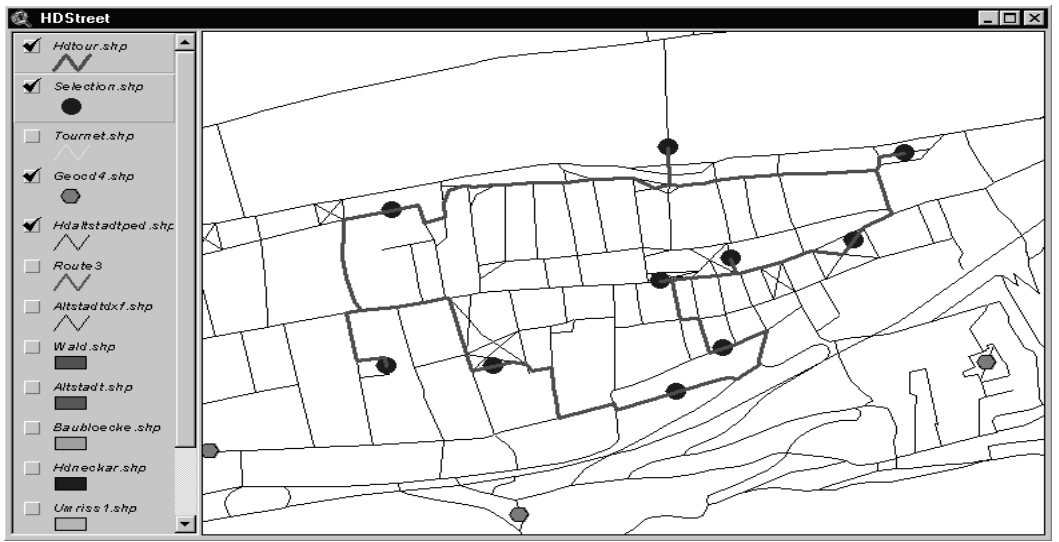

Abbildung 14: Tourenberechnung, Rollstuhl, 2h, mit mittlerer Gewichtung aller Benutzerpräferenzen

Für die in Abbildung 15 dargestellte Tour stehen 180 Minuten zur Verfügung. Die zum Zurücklegen der Strecke errechnete Zeit beträgt in diesem Fall 88 Minuten. Es werden 12 Objekte erreicht.

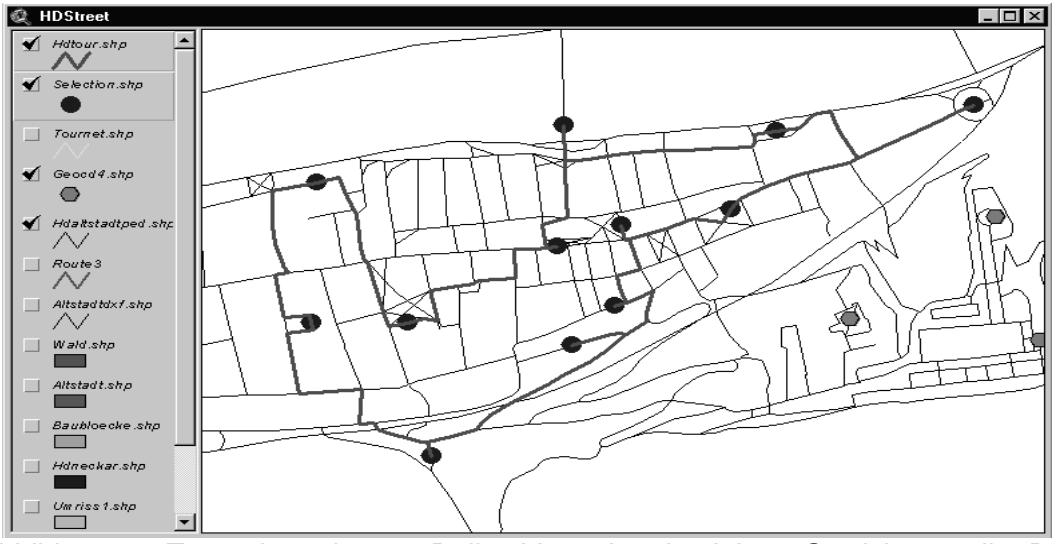

Abbildung 15: Tourenberechnung, Rollstuhl, 2,5 h, mit mittlerer Gewichtung aller Benutzerpräferenzen

Die letzte Beispieltour wird mit 240 Minuten berechnet. In den 108 Minuten die zum Zurücklegen der Strecke benötigt werden, werden 15 Objekte erreicht. Der Wehrsteg wird aufgrund seiner Unzugänglichkeit nicht in die Tour integriert. Das Schloß wird nicht erreicht, weil die angenommene Durchschnittsgeschwindigkeit für Rollstuhlfahrer niedriger ist als die für Fußgänger und daher das räumliche Auswahlfenster für die zu integrierenden Tourobjekte kleiner ausfällt, (vergleiche die Touren im letzten Abschnitt).

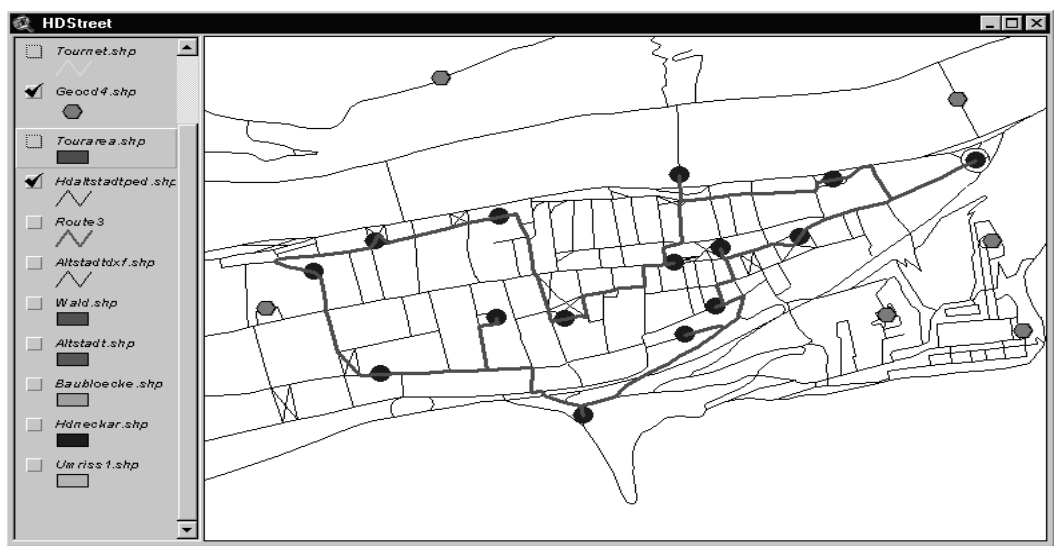

Abbildung 16: Tourenberechnung, Rollstuhl, 4h, mit mittlerer Gewichtung aller Benutzerpräferenzen

### *Textausgabe*

Die gefundenen Strecken werden auch als Textbeschreibung zur Navigation ausgegeben. In ArcView® steht zu diesem Zweck der Befehl "GetPathDirections" zur Verfügung. Alternativ können einfache oder detailliertere Beschreibungen erstellt werden.

Starting from Stop 0 Turn left onto Neckarstaden Travel on Neckarstaden for 1.08 min Turn right onto Fahrtgasse Travel on Fahrtgasse for 3.05 min Turn right onto Hauptstraße Travel on Hauptstraße for 12.59 min Turn right onto Sandgasse Travel on Sandgasse for 3.78 min Continue straight onto Fußweg an der Peterskirche Travel on Fußweg an der Peterskirche for 1.04 min Turn left onto Friedrich-Ebert-Anlage Travel on Friedrich-Ebert-Anlage for 0.58 min Turn left onto Klingentorstraße Travel on Klingentorstraße for 1.34 min Continue straight onto Schloßberg Travel on Schloßberg for 8.49 min Travel on for 4.54 min Turn left onto Schloßgarten Travel on Schloßgarten for 4.38 min Turn left onto Scheffel-Terrasse Travel on Scheffel-Terrasse for 1.24 min Travel on for 0.48 min Turn right onto Scheffel-Terrasse Travel on Scheffel-Terrasse for 0.33 min

Turn left into Stop 1

Total distance traveled is 42.91 min Abbildung 17: Textbeschreibung einer der vorgeschlagenen Route.

Wie zu sehen ist, wird auch die für die einzelnen Streckenabschnitte benötigte Zeit und Gesamtdauer der Route angegeben. Die Teilung der Minuten in 1/100 ist ungewöhnlich und unschön. Die über einen Systembefehl abgefragte Zielführung läßt sich nur durch Schreiben eines weiteren AVENUE-Programmes ändern. Ansonsten liefert die Wegbeschreibung ein zufriedenstellendes Ergebnis<sup>2</sup>.

## **Zusammenfassung und Ausblick**

 $\overline{a}$ 

Es konnte gezeigt werden, daß sich in ArcView unter Verwendung von Avenue individuelle Parameter in die Berechnung von Routen und Touren einbeziehen lassen. Dem Benutzer des vorgestellten in Avenue erstellten Programes werden Strecken berechnet, die, in Abhängigkeit individueller Angaben bezüglich des Verkehrsmittels, der zur Verfügung stehenden Zeit und persönlicher Streckenpräferenzen, sehr unterschiedlich ausfallen. Es wurde .<br>dargestellt, wie die verschiedenen Parameter<sup>3</sup> in die Berechnung der Strecken einbezogen werden und – beispielhaft - wie sie den Streckenverlauf beeinflussen. Außerdem wurde gezeigt, daß eine aus der Datenbank übergebene Auswahl von Sehenswürdigkeiten durch ein in AVENUE implementiertes Skript aufgrund des vom Benutzer anzugebenden Zeitrahmens auf die in der gegebenen Zeit erreichbaren Objekte eingeschränkt werden. Diese Eingrenzung verbessert die Überschaubarkeit und erhöht die Berechnungsgeschwindigkeit für die Routenfindung.

Bei den vorgestellten Programmen handelt es sich nur um einen kleinen Auszug der in Deep Map realisierten GIS-Funktionen rund um die Tourenplanung [Zipf und Malaka 1999]. Diese können aber in diesem Rahmen nicht erläutert werden, so daß wir uns hier nur auf einen kleinen Ausschnitt eines frühen Prototypen beschränken müssen. So wird die Benutzerinteraktion über einen Wizard in einer Webseite gesteuert, es sind mehrere Varianten zur Auswahl der geeigneten Sehenswürdigkeiten aufgrund der Zeitrestriktionen verfügbar (z.B. neben der Variante über die Service-Area des Network Analyst eine Lösung über die Generierung von Puffern um die Strassen), es besteht die Möglichkeit sich über das Web Touralternativen anzeigen zu lassen, ein Höhenprofil der Tour erstellen zu lassen oder gar einen 3D-Flug der Tour in einer VRML-Animation anzeigen zu lassen [Zipf und Malaka 1999]. Weitere Projektgruppen am EML beschäftigen sich mit der automatischen Ermittlung von Benutzerpräferenzen aus dem Interaktionsverhalten des Touristen mit

 $2^2$  Die Generierung weitaus eloquenterer Navigationsanweisungen in mehreren Sprachen ist eines der Forschungsthemen in dem Projekt Talking Map des EML [Porzel *et. al.* 99]<br><sup>3</sup> Das Augenmerk bei der Auswahl und Vergabe der Streckenparameter für die individuelle

Beeinflussung lag in diesem Fall nicht auf deren wissenschaftlicher Validität für das Untersuchungsgebiet. Die Attribute wurden vergeben, um beispielhaft die Möglichkeiten der Einflußnahme auf die Streckenführung zu verifizieren und programmtechnisch umzusetzen.

dem System [Fink 1999, Malaka und Zipf 1998b], einer natürlichsprachlichen Sprachschnittstelle [Porzel, et al. 1998], die auch insbesondere sprachlich schönere Navigationsanweisungen in mehreren Sprachen realisieren kann, als die oben vorgestellten. Jedoch sollte in diesem Beitrag insbesondere auf die Eigenschaften des ArcView Network Analyst eingangen werden, nicht vorrangig auf die Forschungsleitungen des European Media Laboratory. Dort wird im Rahmen des Projektes Deep Map [Malaka und Zipf 1998a] z.B. auch eine umfangreiche Datenbank zur Erhebung und Verwaltung der multimedialen Informationen für die stadtgeschichtlichen Hintergrundinformationen insbesondere zu den Sehenswürdigkeiten – des touristischen Informationssystems implementiert [Häußler 1999, Meusburger und Zipf 1998] und wird laufend mit Daten gefüllt. Daneben wurden Datenmodelle für historische 3D-Daten (4D-Datenmodell) entwickelt und implementiert [Krüger 2000]. Weitere Anstrengungen zielen z.B. auf die Erstellung und Einbindung eines 3D-Stadtmodells in dem touristischen Informationssystem [Zipf und Malaka 1999a]. Das gesamte System wird auch für ein mobiles Endgerät realisiert und in eine fortschrittliche Softwarearchitektur eingebunden [Chandrasekhara und Coors 1999, Zipf 1999a].

### **Literatur**

- Bartelme (1994) Geoinformatik Modelle, Strukturen, Funktionen. Berlin, Heidelberg: Springer, 1994 Chandrasekhara,V. und Coors, V. (1999): Integrated Map- Client-Server Architecture for Deep Map.
- http://www.villa-bosch.de/eml/english/research/deepmap/integrated/integrated.html
- Fink, J. (1999): Usabil-IT User Model server for Deep Map. http://www.villabosch.de/eml/english/research/deepmap/
- Grupp, B (1987): Logistische Routenplanung unter Zeitrestriktionen. Eine Simulationsstudie. Dissertation zur Erlangung des Grades eines Doktors der Wirtschaftswissenschaften. Regensburg.
- Häußler, J. (1999): Prototyp eines GIS-gestützten historisch-geographischen Städtführers für das WWW. Diplomarbeit. Geographisches Institut der Universtät Heidelberg.
- Krüger, S. (2000 (zur Drucklegung abgeschlossen)): Konzeption und Implementierung eines temporalen objekt-orientierten Modells für 3-dimensionale Geo-Objekte im Deep Map-Projekt. Diplomarbeit. Institut für Praktische Informatik und Medieninformatik, Technische Universität Illmenau.
- Malaka, R. u. Zipf, A. (1998a): Deep Map a visionary scenario. http://www.villabosch.de/eml/english/research/deepmap/scenario.html (präsentiert im Deep Map Workshop II.)
- Meusburger, P. und Zipf, A (1998): Auf dem Weg zu einem 4D-Geoinformationssystem das Projekt Deep Map. HGG-Journal, Heft 12.
- Porzel, R., Kray, C. und Westphal, M (1998): Talking Map Speech Interaktion in Deep Map. http://www.villa-bosch.de/eml/english/research/deepmap/talking/talking.html
- Roether, S. (1999): GIS-basierte Routenfindung mit individuellen Streckenpräferenzen. Diplomarbeit. Geographisches Institut der Universtät Heidelberg.
- Zipf, A. und Malaka, R. (1998b): DEEP MAP A prototype context sensitive tourism information system for the city of Heidelberg. In: Proceedings of GIS\_Planet 98. Lisbon. Portugal.

Zipf, A. und Malaka, R. (1999a): 3D und 4D - Deep Map - das historische Touristeninformationssystem für Heidelberg. In: GeoBit 07/99.

Zipf, A. und Malaka, R. (1999b): Web-basierte Planung und animierte Visualisierung von 3D Besichtigungstouren im Rahmen des Touristeninformationssystems Deep Map. In: AGIT 99. Salzburg

Zipf, A. (1999a): Guiding tourists through space and time within an agent based framework - Deep Map. European ESRI User Conference, Munich.

Zipf, A. (1999b): Tourenplanung im Web und Navigation durch Raum und Zeit mit Deep Map. ESRI. Arc-Aktuell. Kranzberg.